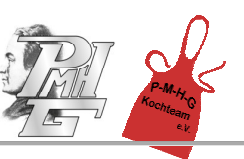

# **Anleitung zur ersten Registrierung und Benutzung des PMHG-i-NET-Menue-Systems**

#### **Registrierung und Anmeldung**

Um Ihre Kinder im i-NET-Menue verwalten und für sie Essen bestellen bzw. stornieren zu können, benötigen Sie einen **Elternzugang**. Zuerst rufen Sie die Seite https://eltern.inetmenue.dein Ihrem Browser auf und registrieren sich einmalig als Eltern. Wählen Sie dann die Option "Ich möchte mein Kind im i-NET registrieren". Die einzugebende Systemnummer unserer Schule lautet: **222379**. Sie erhalten anschließend die Meldung, dass Sie Ihren Account entsperren müssen. Hierzu haben Sie eine E-Mail mit einem Link für die Entsperrung erhalten. Klicken Sie dann auf den Link "Meine E-Mail-Adresse bestätigen" und Sie sind im Eltern-System angemeldet. Ab diesem Zeitpunkt können Sie sich mit Ihren Zugangsdaten im **i-NET-Menue-Eltern** einloggen (https://eltern.inetmenue.de).

Im nächsten Schritt werden Sie automatisch zu **i-NET-Menue**weitergeleitet und registrieren dort Ihr Kind. Dazu geben Sie Ihre IBAN und die Daten Ihres Kindes ein. Anschließend erhalten Sie eine Registrierungsbestätigung für ihr Kind, in der Ihnen mitgeteilt wird, dass Sie einen Bestätigungslink per E-Mail erhalten haben. Bitte klicken Sie in dieser E-Mail den Bestätigungslink an. Jetzt ist auch ein Konto für Ihr Kind bei **i-NET-Menue** eingerichtet.

Das Elternkonto bei **i-NET-Menue-Eltern** ist mit dem zugeordneten Schülerkonto bei **i-NET-Menue** verbunden, sodass die Eltern über das Elternkonto für ihre Kinder Essensbuchungen vornehmen und den Kontostand einsehen können.

Aber auch die Schüler können sich mit ihrem eigenen Konto bei i-NET-Menue (https://pmhg.inetmenue.de) einloggen und Essen bestellen und stornieren.

#### **Überweisung**

Das Bestell- und Abrechnungssystem wird auf Guthabenbasis betrieben. D.h. Sie überweisen auf das interne ..i-NET-Buchungskonto" Ihres Kindes, von dem bereits bei der Bestellung des Essens der Betrag abgebucht wird. Bitte sorgen Sie daher immer für ausreichendes Guthaben durch Überweisen auf das

"i-NET-Buchungskonto" Ihres Kindes, da ansonsten kein Essen bestellt werden kann.

Beachten Sie auch, dass eine Überweisung je nach Bank bis zu zwei Werktage dauern kann und vor allem sind nur Wochentage "Buchungstage"! Wenn Sie also am Freitag Abend überweisen, kann das Geld am Montag noch nicht verfügbar sein. Denken Sie daher an eine frühzeitige Überweisung.

Bitte überweisen Sie auf folgendes Treuhandkonto:

Kontoinhaber: PMHG Kochteam e.V. IBAN: DE 83 6115 0020 0103 5062 74 BIC: ESSLDE66 Name der Bank: Kreissparkasse Esslingen-Nürtingen

Als "Verwendungszweck" bitte unbedingt angeben: **PMHG Echterdingen, NAME, VORNAME, KLASSE** 

## **Chip**

Zur Identifikation bei der Essensabholung in der Mensa erhält Ihr Kind **nach erfolgreicher Registrierung** einen blauen Chip, mit dem das Essen abgeholt werden kann. Diesen erhält ihr Kind im Sekretariat bzw. die Fünftklässler erhalten diesen zu Beginn des fünften Schuljahres von ihrem Klassenlehrer. Daher am besten direkt vor Schuljahresbeginn registrieren. Für den Chip wird das Buchungskonto Ihres Kindes einmalig mit einem Betrag von 5 Euro als Kaufpreis belastet.

#### Bitte überweisen Sie daher den Betrag auf das Buchungskonto **vor**dem Chiperhalt (am besten direkt nach erfolgter Registrierung)!

Bei Verlust gibt es die Möglichkeit im Sekretariat einen neuen Chip zu erwerben. Für den Chip wird das Buchungskonto Ihres Kindes in diesem Fall erneut mit einem Betrag von 5 Euro belastet. Der verlorene Chip wird storniert und kann nicht wiederverwendet werden.

#### **Anwendung**

Sie loggen sich immer im Elternsystem ein und wechseln anschließend durch Anklicken auf der linken Menüleiste zu Ihrem Kind. Dort sehen Sie den aktuellen Speiseplan und können sowohl in der "Wochenansicht" als auch in der "Tagesansicht" das gewünschte Essen für den jeweiligen Tag bestellen. Ihren aktuellen Kontostand sehen Sie immer rechts oben neben dem Namen.

Auf der linken Seite befinden sich weitere Menüpunkte, wie "Meine Bestellungen", "Kontoauszug", "Auswertungen" und "Konto aufladen". Dort kommen Sie auch mit einem Klick auf ..Handbuch" und ..Handbuch Elternzugang".

Mit einem Klick auf den Namen in der Statusleiste oben links neben der Guthabenanzeige kommen Sie auf das Profil Ihres Kindes, wo weitere Einstellungen eingesehen oder auch z.B. der Benutzername und/oder das Passwort geändert werden können. Möchten Sie wieder zu Ihrem Elternzugang zurückkehren, dann klicken Sie auf den Namen links in der Menüleiste unter "Verknüpfte Benutzer".

**Bestellungen und Stornierungen sind bis 9:30 Uhr am Essenstag möglich.** 

Bei der Essensausgabe weisen sich die Benutzer (Schüler, Lehrer) mit Ihrem Chip am Lesegerät des Ausgabeterminals aus. So sehen die Ausgabekräfte sofort, ob ein Essen gebucht und welches Gericht bestellt worden ist.

#### **Chip daher bitte immer mitbringen**!

Die Anwendung ist auch mit der **i-NET-Menue App** möglich, die Sie in GOOGLE-Play oder im Apple APP\_Store kostenlos herunterladen können. (Siehe Hinweise auf der i-NET-Menue Startseite.) Für eventuelle Rückfragen steht Ihnen die Hotline des beauftragten Dienstleisters Schwarz Computer Systeme GmbH unter Telefon 09181/4855-125 oder per Mail an

inetmenue@schwarz.de zur Verfügung.

### **Abmeldung**

Zur Abmeldung Ihres Kindes können Sie auf der i-NET-Menue Seite Ihres Kindes eine Rückzahlung anfordern (linke Menüleiste) und im Profil Ihres Kindes den Button "Als Teilnehmer abmelden" betätigen.